## **Option PF2, L2-Info&Math, Automne 2016**

*« Programmation Avancée en Scheme »* 

*Téléchargez les fichiers utiles pour ce TP, qui sont dans tp4-utils.zip…* 

## **LES POLYNÔMES**

## (Inspirez.

*Vous travaillez dans le module adt-polynome.rkt qui implémente une boîte à outils sur les polynômes creux.* 

**Exercice 7.1** a) Complétez les fonctions (poly+ p q), (poly\* p q) et (poly-val p x). b) Complétez la fonction (interpol Lpoints) du cours p. 11.

## **Exercice 7.2** *L'interface graphique de l'interpolation de Lagrange*

- a) Après avoir fait une copie de sauvegarde du fichier lagrange-gui.rkt, modifiez-le fichier pour pouvoir **bouger les points d'interpolation à la souris** et voir le polynôme d'interpolation se déformer en temps réel. Vous conserverez les abscisses des points d'interpolation fixes, n'autorisant qu'une variation sur les ordonnées. En effet, si deux abscisses devenaient égales, nous entrerions dans des problèmes graves de cas dégénérés !… Vous nommerez lagrange-gui-mouse.rkt le nouveau fichier. Lorsqu'il fonctionne, faites-en une copie de sauvegarde.
- b) Modifiez le fichier pour implémenter un mécanisme de double buffer, pour éviter les scintillements. Vous nommerez lagrange-gui-mouse-dbuffer.rkt le nouveau fichier.

Expirez.)

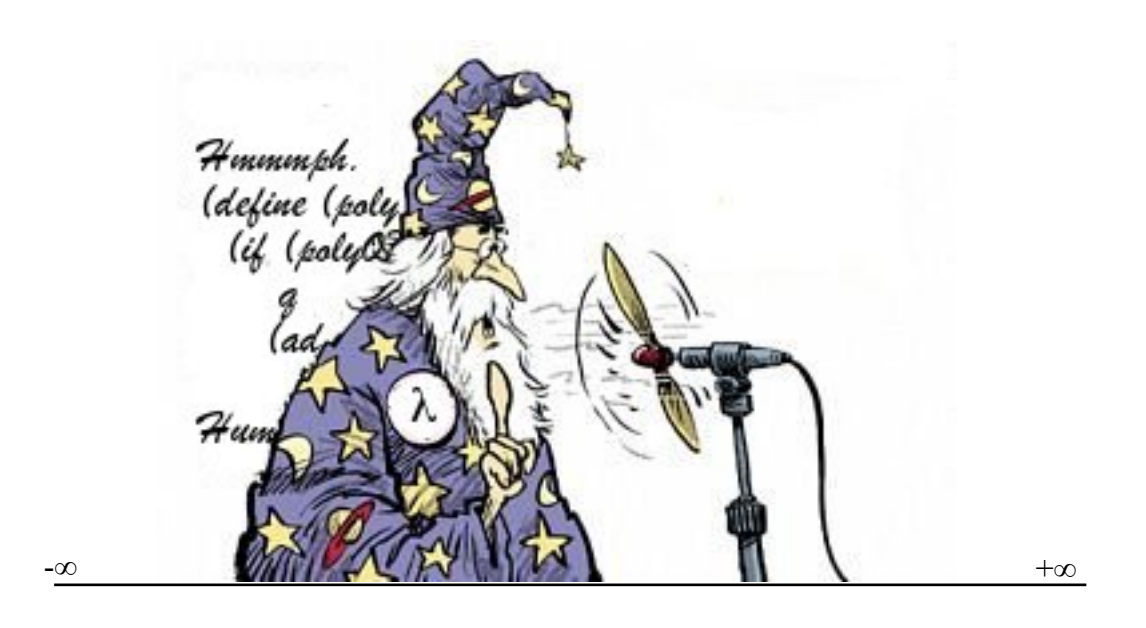